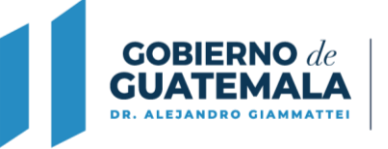

**MINISTERIO DE AMBIENTE Y RECURSOS NATURALES** 

1 **NOMBRE DEL TRÁMITE** 

**ENTIDAD:** Ministerio de Ambiente y Recursos Naturales **UNIDAD ADMINISTRATIVA:** Dirección de Gestión Ambiental y Recursos Naturales Delegaciones Departamentales de la Dirección de Coordinación Nacional Dirección de Coordinación Nacional **TIPO DE PROCESO:** Propuesta de Rediseño del Trámite

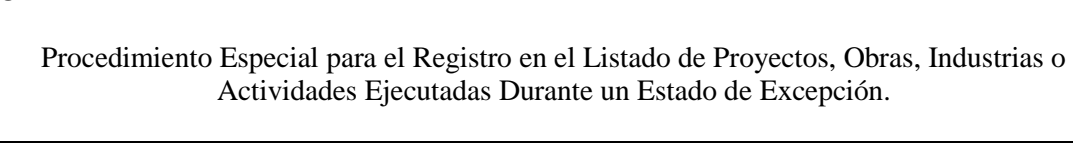

#### 2 **MARCO LEGAL**

- **1.** Constitución Política de la República de Guatemala.
- **2.** Reglamento de Evaluación, Control y Seguimiento Ambiental, Acuerdo Gubernativo No.137-2016 y sus reformas.
- **3.** Reglamento Orgánico Interno de MARN Acuerdo Gubernativo No.73-2021.

## 3 **REQUISITOS DEL TRÁMITE**

- **1.** Formulario.
- **2.** Fotocopia del Decreto que corresponda emitido por el Presidente de la República en Consejo de Ministros.
- **3.** Términos de referencia específicos según el proyecto, obra, industria o actividad, que se pretenda desarrollar, los cuales serán emitidos por el Departamento de Calidad Ambiental de la Dirección de Gestión Ambiental y Recursos Naturales.

### 4 **PROCEDIMIENTO PROPUESTO**

# **SOLICITUD DE TÉRMINOS DE REFERENCIA ESPECÍFICOS**

- **1.** El interesado ingresa al Sistema Web.
- **2.** El interesado debe registrar un usuario y esperar a que el sistema le envíe al correo electrónico registrado las credenciales de acceso.
- **3.** El interesado ingresa la solicitud de términos de referencia.
- **4.** El Gestor Ambiental de Departamento de Atención a la Gestión Ambiental o Auxiliar Ambiental de la Delegación Departamental del Ministerio y Ambiente y Recursos Naturales, se encargará de la revisión, si cumple con todos los requisitos el Gestor Ambiental de Departamento de Atención a la Gestión Ambiental o Auxiliar Ambiental de la Delegación Departamental del Ministerio y Ambiente y Recursos Naturales, valida la gestión y el sistema genera número de expediente.
- **5.** Si no cumple con los requisitos el Gestor Ambiental del Departamento de Atención a la Gestión Ambiental o Auxiliar Ambiental de la Delegación Departamental del Ministerio y Ambiente y Recursos Naturales, realizará las anotaciones que apliquen y enviará un correo electrónico para que el interesado proceda a realizar las correcciones.
- **6.** El sistema valida la gestión y asigna el caso a un Procurador Jurídico de la Dirección de Gestión Ambiental y Recursos Naturales o Auxiliar Ambiental de la Delegación Departamental del Ministerio y Ambiente y Recursos Naturales, para revisión legal.
- **7.** El sistema asigna la gestión a un Asesor Ambiental del Departamento de Calidad Ambiental o a un Auxiliar Ambiental de la Delegación Departamental del Ministerio de Ambiente y Recursos Naturales, para la emisión de los Términos de Referencia para el

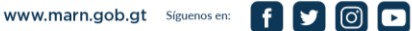

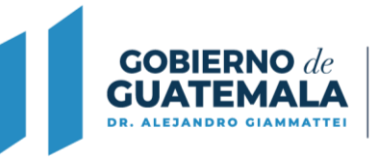

**MINISTERIO DE AMBIENTE Y RECURSOS NATURALES** 

proyecto obra, industria o actividad, que se pretenda registrar.

- **8.** El Asesor Ambiental de la Dirección de Gestión Ambiental y Recursos Naturales o Auxiliar Ambiental de la Delegación Departamental del Ministerio de Ambiente y Recursos Naturales, emite opinión y genera los Términos de Referencia y envía al procurador jurídico de la Dirección de Gestión Ambiental y Recursos Naturales o Auxiliar Ambiental de la Delegación Departamental del Ministerio de Ambiente y Recursos Naturales.
- **9.** El Sistema Web asigna a un Procurador Jurídico de la Dirección de Gestión Ambiental y Recursos Naturales o Auxiliar Ambiental de la Delegación Departamental del Ministerio de Ambiente y Recursos Naturales, éste realiza la resolución final de los Términos de Referencia, y la traslada para revisión y firma electrónica avanzada del Director de Gestión Ambiental y Recursos Naturales o Delegado Departamental del Ministerio de Ambiente y Recursos Naturales, para revisión y firma electrónica avanzada.
- **10.** El Director de Gestión Ambiental y Recursos Naturales o Delegado Departamental del Ministerio de Ambiente y Recursos Naturales, recibe los Términos de Referencia y efectúa revisión. Si no está de acuerdo lo envía al Asesor Ambiental o Auxiliar Ambiental del Ministerio de Ambiente y Recursos Naturales, para revisión y modificación de Términos de Referencia (regresar al paso No. 7).
- **11.** Si está de acuerdo el Director de Gestión Ambiental y Recursos Naturales o Delegado Departamental del Ministerio de Ambiente y Recursos Naturales, firma los Términos de Referencia.
- **12.** El interesado recibe un correo electrónico indicándole que la resolución final de los Términos de Referencia está disponible para su descarga e impresión.
- **13.** El sistema cambia su estatus a Cerrado.

#### **SOLICITUD DE PROCEDIMIENTO ESPECIAL PARA EL REGISTRO EN EL LISTADO DE PROYECTOS, OBRAS, INDUSTRIAS O ACTIVIDADES EJECUTADAS DURANTE UN ESTADO DE EXCEPCIÓN.**

- **1.** El interesado ingresa la solicitud de registro del Procedimiento Especial adjuntando los términos de referencia específicos.
- **2.** El Gestor Ambiental de Departamento de Atención a la Gestión Ambiental o Auxiliar Ambiental de la Delegación Departamental del Ministerio de Ambiente y Recursos Naturales, se encargará de la revisión, si cumple con todos los requisitos el gestor valida la gestión y el sistema genera número de expediente.
- **3.** Si no cumple con los requisitos el Gestor Ambiental del Departamento de Atención a la Gestión Ambiental o Auxiliar Ambiental de la Delegación Departamental del Ministerio de Ambiente y Recursos Naturales, realizará las anotaciones que apliquen y enviará un correo electrónico para que el proponente proceda a realizar las correcciones.
- **4.** El sistema valida la gestión y asigna el caso a un Procurador Jurídico de la Dirección de Gestión Ambiental y Recursos Naturales para revisión legal.
- **5.** El Procurador Jurídico de la Dirección de Gestión Ambiental y Recursos Naturales o un Auxiliar Ambiental de la Delegación Departamental del Ministerio de Ambiente y Recursos Naturales, remite la gestión a un Asesor Ambiental del Departamento de Calidad Ambiental o Auxiliar Ambiental de la Delegación Departamental del Ministerio de Ambiente y Recursos Naturales, para el proceso de análisis y revisión.
- **6.** El Asesor Ambiental del Departamento de Calidad Ambiental o Auxiliar Ambiental de la Delegación Departamental del Ministerio de Ambiente y Recursos Naturales, podrá solicitar ampliaciones y/o aclaraciones de información.
- **7.** Se continúa con el análisis, revisión y emisión del Dictamen Técnico por parte del Asesor Ambiental del Departamento de Calidad Ambiental o por el Auxiliar Ambiental de la

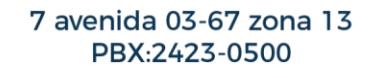

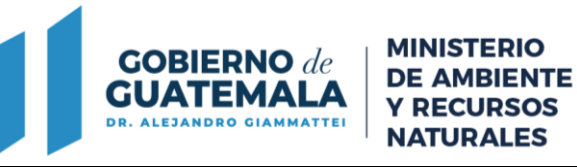

Delegación Departamental del Ministerio de Ambiente y Recursos Naturales.

- **8.** Emitido el Dictamen Técnico, el sistema asigna a un Procurador Jurídico de la Dirección de Gestión Ambiental y Recursos Naturales o a un Auxiliar Ambiental de la Delegación Departamental del Ministerio de Ambiente y Recursos Naturales, para que realice la resolución final del procedimiento especial y traslada para firma electrónica avanzada del Director de Gestión Ambiental y Recursos Naturales o Delegado Departamental del Ministerio de Ambiente y Recursos Naturales.
- **9.** El Director de la Dirección de Gestión Ambiental y Recursos Naturales o Delegado Departamental del Ministerio de Ambiente y Recursos Naturales, recibe la resolución final, efectúa revisión. Si no está de acuerdo (regresa al paso No. 7).
- **10.** Si está de acuerdo el Director de Gestión Ambiental y Recursos Naturales o Delegado Departamental del Ministerio de Ambiente y Recursos Naturales, firma la resolución final.
- **11.** El interesado recibe un correo electrónico donde se le indica que la resolución final está disponible para su descarga e impresión.
- **12.** El sistema cambia su estatus a Cerrado.

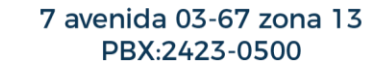